# **Utilisation du GUICHET UNIQUE**

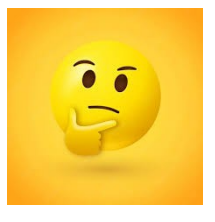

# **Information essentielle à retenir** :

### **Version du navigateur** :

S'il ne s'agit pas d'un problème de débit internet p**our pouvoir déposer un dossier** il est nécessaire de posséder sur l'appareil utilisé un des navigateurs suivants :

> **Edge, Chrome ou Firefox** dans leur dernière version

En cas de difficulté pour le dépôt il faut indiquer au déposant **d'utiliser un autre appareil**, cela permettra de résoudre le souci.

En cas de nombreuses tentatives de connexion infructueuses le compte utilisateur se bloque, dans ce il faut nous adresser un courriel avec l'adresse mail du compte concerné pour pouvoir le débloquer.

En cas d'**oubli du mot de passe** il suffit simplement sur :

J'ai oublié mon mot de passe.

Depuis la page d'acceuil en cliquant sur l'icône ci-dessous il est possible d'accéder à de nombreuses informations :

Quel dossier pour mon projet?

# **Sous le Guichet Unique** :

- Chaque **pièce obligatoire** doit être déposée pour pouvoir finaliser le dépôt.

Une **étoile rouge** est visible à côté de chaque pièce obligatoire mais aussi à côté de chaque rubrique obligatoire.

#### **Exemple** :

 $Commonune*$ 

Bien penser à demander au déposant de pointer toutes les "étoiles rouges" afin que chacune d'entres elles disposent d'un fichier et ce sur la totalité de la page.

- **Depuis le 01/01/24** : Obligation de déposer une attestation relative au respect des règles de construction parasismique = **PCMI 13** (nouvelle exigence est entrée en vigueurau stade du permis de construire depuis le 01/01/2024).

- Il est désormais possible de déposer un *permis de transfert* :

#### **Sélectionner d abord « ' PC » puis ensuite « Transfert de pemis »**

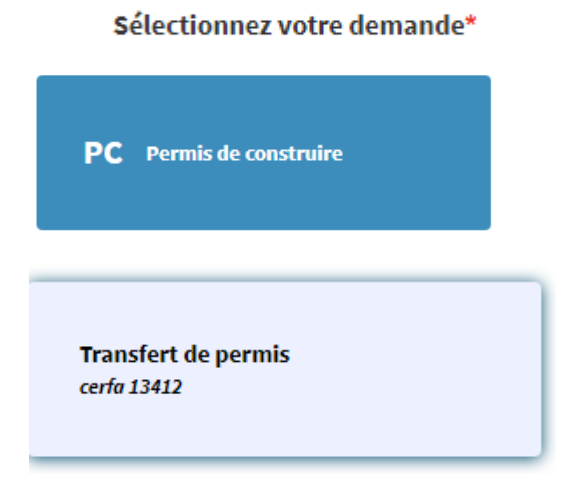

- **Informations sur la taille et le nombre de pièces** :

#### Pièces obligatoires pour tous les dossiers

Vous pouvez sélectionner jusqu'à 6 fichiers pour chaque pièce. Chaque fichier ne doit pas dépasser la taille de 25 Mo. Extensions de fichier autorisées : .doc,.docx,.pdf

## - **Informations concernant la DAACT** (à cocher) **avant validation du projet** :

Validation de la demande

Je certifie que les informations fournies sont exactes et signe électroniquement les documents\*

Je suis informé (e) qu'une déclaration devra être effectuée auprès des services fiscaux dans les 90 jours suivant l'achèvement des travaux (au sens de l'article 1406 du CGI) pour le calcul des impôts directs locaux et des taxes d'urbanisme, sur l'espace sécurisé du site www.impots.gouv.fr via le service « Gérer mes biens ». Le demandeur, et le cas échéant l'architecte, ont connaissance des règles générales de construction prévues par le code de la construction et de l'habitation. \*

J'accepte les Conditions Générales d'Utilisation. \*

### **Aide en ligne :**

- Une rubrique "Aide" est disponible sous le Guichet :

Aide

Si le problème rencontré ne peut être résolu par téléphone vous pouvez nous **adresser un courriel précisant** bien le souci rencontré et si possible une impression écran (ou nous faire suivre la demande réceptionnée en mairie) à l'adresse suivante :

urba\_depot@paysvoironnais.com